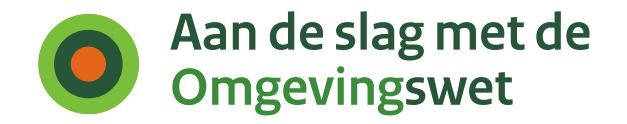

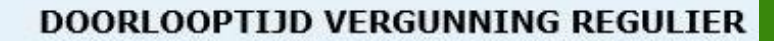

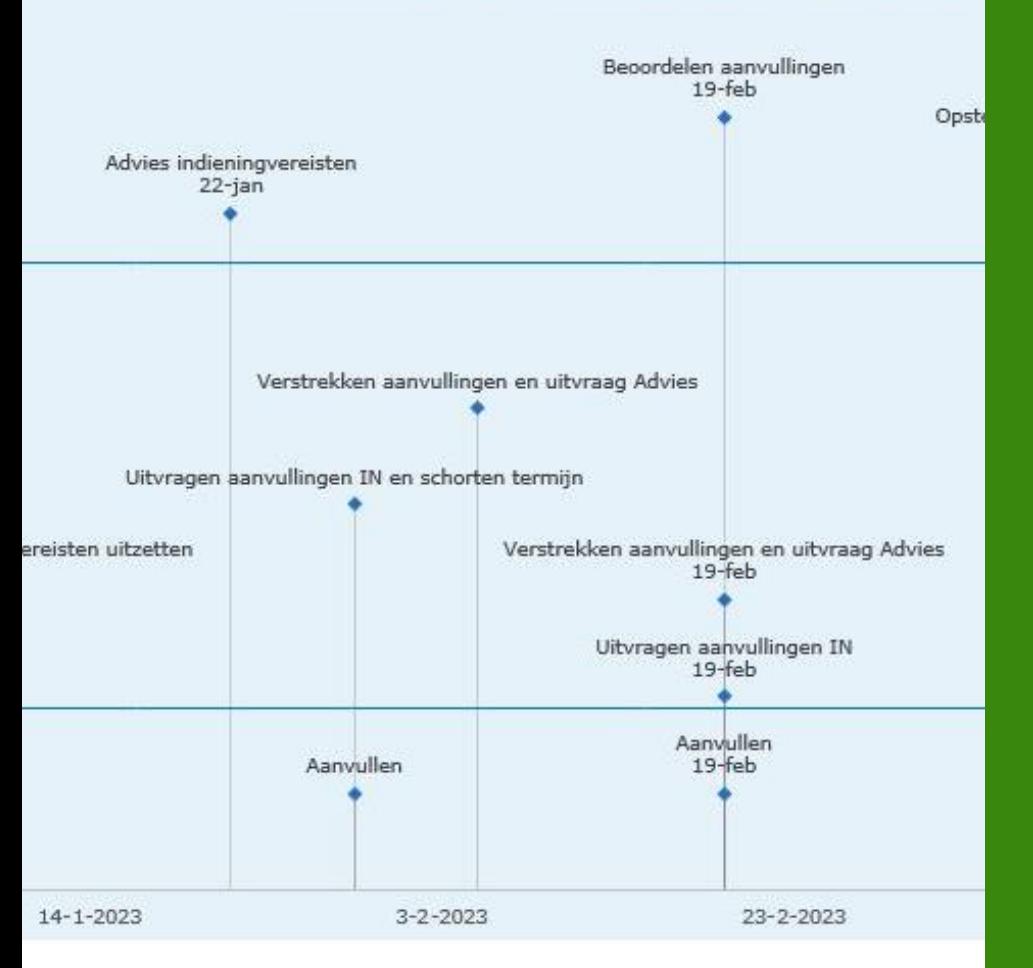

# **Aan de slag met de Doorlooptijdenconfigurator.**

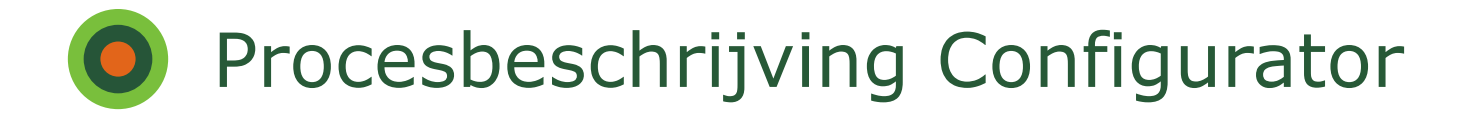

### **Hoe werkt de Doorlooptijden-configurator?**

- Vergunningaanvraag ingediend? Dan gaat voor overheden 'de klok' lopen. De doorlooptijden-configurator vormt daarbij het kompas.
- Uitsluitend kalenderdagen kunnen in de configurator worden ingevoerd. Aanpassingen worden direct zichtbaar.
- Een regulier vergunningsverleningsproces wordt in kaart gebracht. Betrokken actoren: indiener, bevoegd gezag en adviseurs.

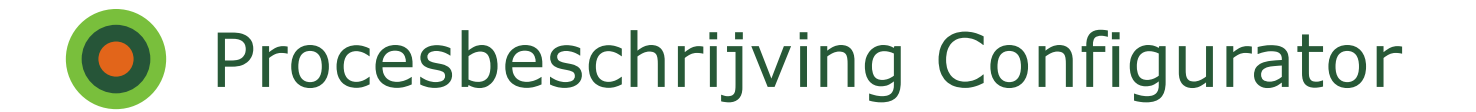

#### **Het proces begint...**

- Op een bepaalde datum wordt een vergunningaanvraag gedaan.
- Het bevoegd gezag ontvangt binnen zeven kalenderdagen een actieverzoek voor het uitzetten van indieningsvereisten.
- Adviseurs formuleren vervolgens advies over deze indieningsvereisten. Eveneens binnen zeven kalenderdagen.

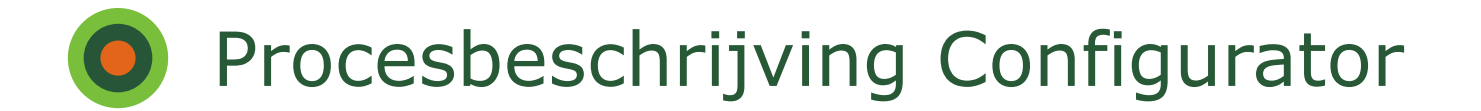

#### **Terugkoppeling naar aanvrager**

- Terugkoppeling aan aanvrager: maak aanvraag compleet.
- Aanvraag wordt opgeschort; aanvrager verzamelt aanvullende documenten.
- Binnen 14 kalenderdagen dient de aanvrager de aanvullingen in bij het bevoegd gezag.
- Beoordeling aanvullingen door adviseurs.

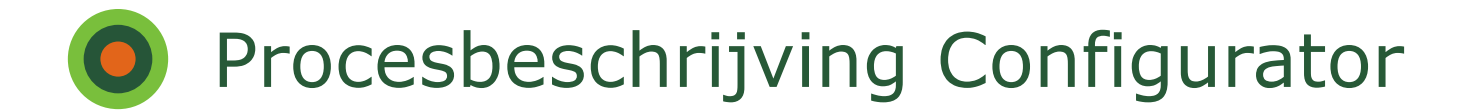

## **Beoordeling en besluitvorming**

- Adviseurs stellen hun advies op met aanbieding aan bevoegd gezag. Na aanpassing bevoegd gezag opnieuw beoordeling door adviseurs.
- Instemming bevoegd gezag met definitieve beoordeling vergunningaanvraag.
- Bevoegd gezag neemt besluit over vergunningaanvraag en communiceert hierover via bekendmaking.

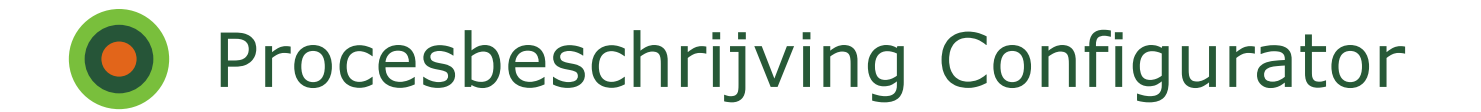

#### **Nu is het uw beurt!**

- Ga aan de slag met de Doorlooptijden-configurator in de Excelsheet.
- Lees de instructie.
- Gebruik de configurator voor uw eigen proces met toepassing van uw eigen data.

# **O** Procesbeschrijving Configurator

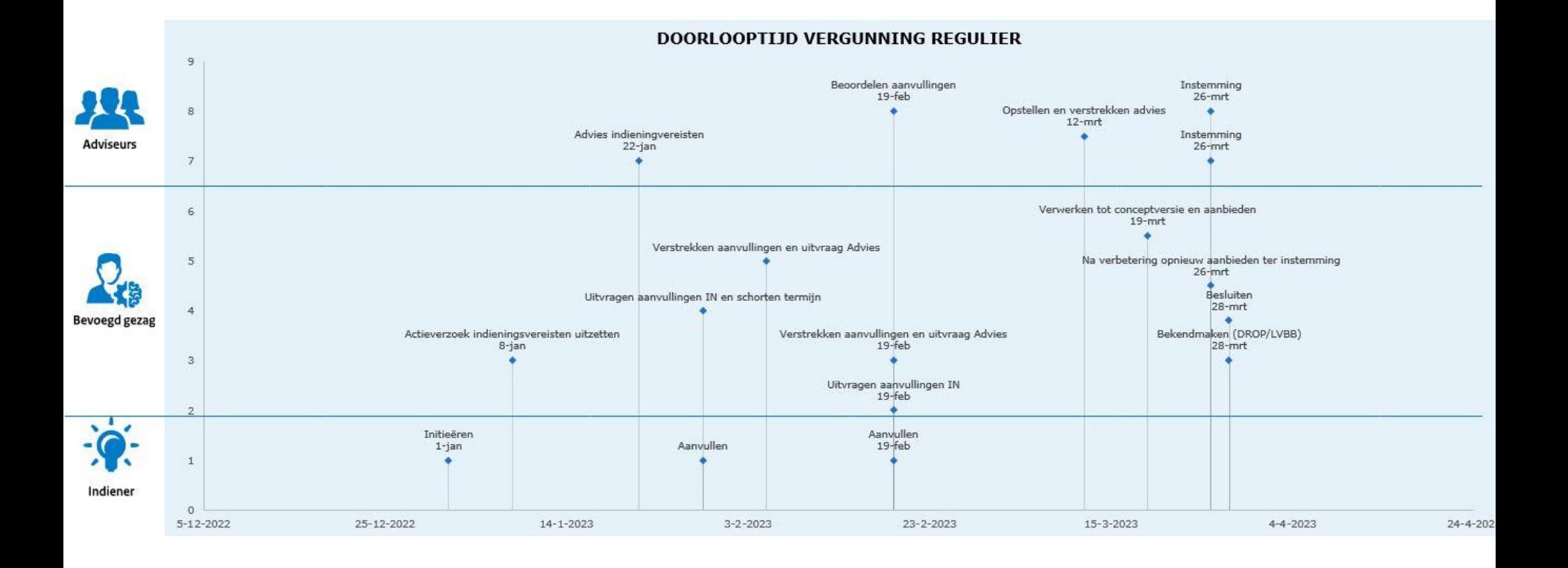